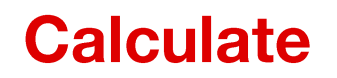

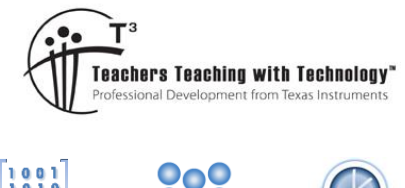

# **Unit 1 – Skill Builder 2 - Worksheet**

**7 8 9 10 11 12** TI-Nspire™ Coding Student 20 min

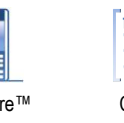

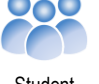

# **Introduction**

Programs can be used to complete single or multiple calculations.

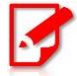

It is assumed that you have completed **Unit 1 Programming Basics - Skill Builder 2** You may return to the Skill Builder exercise at any time to review the instructions.

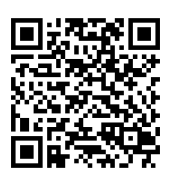

# **Display**

Start a new document and create a program titled:

### Babylon

Use *a* and *b* as the variables and enter the line of code shown opposite, make sure a decimal point (.) follows the 2.

When you have finished use Ctrl + B to compile and save the program. Insert a calculator application and run your program.

Babylon(95,10)

# **Question: 1.**

Write down the output of the program when 95 and 10 are entered as the values.

# **Question: 2.**

Run the program again as: Babylon(95,#) where # represents the value calculated in Question 1.

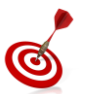

The previous answer contains a lot of decimal places. You can copy (Ctrl + C) and paste (Ctrl + V) the entire answer into the appropriate section.

# **Question: 3.**

Run the program again as: Babylon(95, #) where # represents the value calculated in Question 2.

#### **Question: 4.**

What do you notice about the answers to Question 2 and Question 3?

#### **Question: 5.**

Repeat the process one more time: Babylon(95, #) where # is the answer to Question 3.

#### **Question: 6.**

Square the answer to Question 5. What is this algorithm doing?

#### **Question: 7.**

Repeat the above process for Babylon(200,15). After 4 or 5 steps, square your answer. Does this confirm your response to Question 6?

 Texas Instruments 2017. You may copy, communicate and modify this material for non-commercial educational purposes provided all acknowledgements associated with this material are maintained.

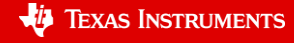

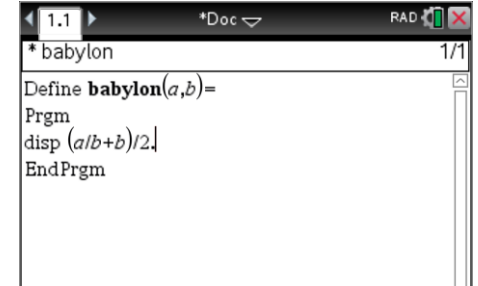

Insert a new Problem and create a new program called: p

This program requires only a single value. The program computes the sum of a series of numbers, the quantity of terms is determined by the value of '*n*'. The summation command is available from the 'maths' tools menu obtained by pressing:  $[4]$ . (As shown opposite)

Make sure the decimal place is included after the 2 in the numerator.

#### **Question: 8.**

Run the program from a calculator application and determine the result when *n* = 10.

#### **Question: 9.**

Run the program from a calculator application and determine the result when *n* = 100.

#### **Question: 10.**

Run the program from a calculator application and determine the result when *n* = 500. What value do you think this computation is approximating?

Make sure you save your file [Ctrl + S]. The Babylon function will be used in the next worksheet.

 Texas Instruments 2017. You may copy, communicate and modify this material for non-commercial educational purposes provided all acknowledgements associated with this material are maintained.

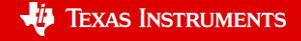

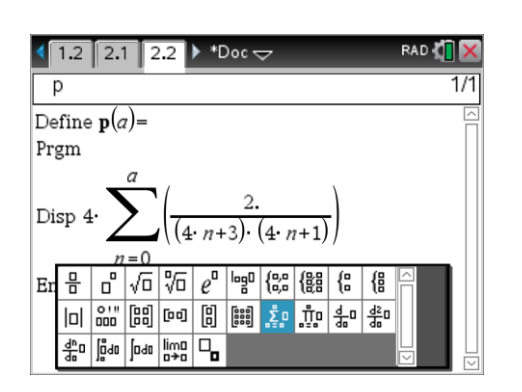

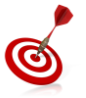